# **МУНИЦИПАЛЬНОЕ БЮДЖЕТНОЕ ОБЩЕОБРАЗОВАТЕЛЬНОЕ УЧРЕЖДЕНИЕ СРЕДНЯЯ ОБЩЕОБРАЗОВАТЕЛЬНАЯ ШКОЛА №10 С УГЛУБЛЕННЫМ ИЗУЧЕНИЕМ ОТДЕЛЬНЫХ ПРЕДМЕТОВ**

## **П Р И К А З**

31.08.2022 № Ш10-13-553/2

г. Сургут

Об утверждении Инструкции по работе с электронным классным журналом (с изменениями и дополнениями).

С целью установления единых требований по ведению электронного классного журнала на основании решения Педагогического совета от 31.08.2022 (протокол №1), заседания Управляющего совета от 31.08.2022 (протокол №1), заседания Профсоюзного комитета от 31.08.2022 (протокол №28) ПРИКАЗЫВАЮ:

1. Утвердить изменения и дополнения, вносимые в Инструкцию по работе с электронным классным журналом.

2. Ввести в действие Инструкцию по работе с электронным классным журналом (с изменениями и дополнениями) с 01.09.2022.

3. Признать утратившими силу Инструкцию по работе с электронным классным журналом (приказ от 29.12.2021 № ш10-13-1094/1 «Об утверждении Инструкции по работе с электронным классным журналом») с момента вступления в силу данного документа.

4. Ознакомить педагогический коллектив под подпись с Инструкцией по работе с электронным классным журналом (с изменениями и дополнениями) в срок до 03.09.2022.

5. Контроль за исполнением приказа оставляю за собой.

Директор (Подписано электронной подписью Е.В.Озерова 5D1FE7D065C489FC626FC8A031065FE8 Владелец: Озерова Елена Владимировна Действителен: 19.04.2022 с по 13.07.2023

Приложение: 1. на 7л. в 1 экз.

Приложение к приказу МБОУ СОШ №10 от 31.08.2022 № Ш10-13-553/2

#### Инструкция по работе с электронным классным журналом

1. Все записи в журнале ведутся на государственном (русском) языке.

2. Календарно-тематическое планирование

2.1. Перед началом учебного периода в систему импортируется календарно-тематическое планирование (далее КТП). При этом общее количество часов в планировании должно соответствовать количеству часов в рабочей программе педагога по предмету.

2.2. Тема урока формулируется в соответствии с утвержденным календарно-тематическим планированием. При проведении контрольных, лабораторных и практических работ, экскурсий, предусмотренных программой и рассчитанных на весь урок, следует указывать № и тему работы, соответствующие тематическому и поурочному планированию учителя.

*Пример:- Контрольная работа № \_\_\_(диктант) по теме \_\_\_\_\_\_\_\_\_\_\_\_\_(указать тему); - Обучающее (контрольное) изложение (сочинение) по теме \_\_\_\_\_\_\_(указать тему);*

 *- Практическая (лабораторная) работа по теме \_\_\_\_\_\_\_\_\_\_\_(указать тему).*

2.3. При проведении практических занятий и лабораторных работ, составляющих часть урока, сначала записывается тема урока, а затем – тема практической части.

2.4. При проведении лабораторных и практических работ по биологии, физике, технологии, информатике, химии, а также при проведении уроков физической культуры, в журнале необходимо ставить отметку о проведении инструктажа в виде записи «Инструктаж по технике безопасности».

При записи темы урока не допускаются сокращения слов. Тема урока записывается с заглавной буквы. Использование клавиши CAPS LOСK не допускается.

*Пример: Развитие речи. Написание сочинения по творчеству поэтов Серебряного века.*

2.5. Даты в КТП проставляются автоматически в соответствии с расписанием уроков, утвержденным приказом директора.

3. Запись домашнего задания

3.1. В графе «Домашнее задание» фиксируются: содержание задания, номера страниц, задач и упражнений с отражением специфики организации домашней работы, например: «Повторить…»; «Составить план к тексту…»; «Составить или заполнить таблицу….»; «Выучить наизусть…..»; «Ответить на вопросы….»; «Домашнее сочинение по упр.34», «Реферат на тему ….», «Сделать рисунок …..» и другие. При записи домашних заданий допускаются общепринятые сокращения: §, Стр. (страница), п. (пункт), в. (вопрос), Упр. (упражнение). При отсутствии домашнего задания указывается «Без задания». Запись домашнего задания начинается с заглавной буквы. Ячейка «Домашнее задание» должна быть заполнена по каждому предмету учебного плана.

*Пример: Наизусть стихотворение А.С.Пушкина «Зимняя дорога» Стр. 17-18*

 *Рабочая тетрадь Стр. 17-19 Упр. 4*

3.2. При записи домашнего задания необходимо фиксировать повторение учебного материала (в начале учебного года, сопутствующее повторение, повторение при подготовке к промежуточной и итоговой аттестациям). *Пример: № 274, 276, повторить №15*

3.3. Запрещается в графе «Домашнее задание» делать запись, не раскрывающую целеполагание урока, т.е. делать общие записи.

3.4. Учителя иностранного языка ведут все записи на русском языке, но для указания номера упражнения (1a, 1b, 1c) могут использовать латинские буквы.

4. Ввод и обработка отметок

4.1. Учитель обязан:

- планировать опрос учащихся;

- систематически проверять и оценивать знания учащихся;

- фиксировать отметки в журнале на каждом уроке;

- ежеурочно отмечать отсутствующих.

4.2. В клетках для отметок учитель имеет право записывать только один из следующих символов – «2», «3», «4», «5», «зач», «нез». Выставление в журнале точек, отметок со знаком «минус» или «плюс» не допускается.

4.3. Запрещается выставлять отметки не в день проведения урока, кроме отметок за письменные работы, которые выставляются в сроки, определенные «Инструкцией о проверке тетрадей».

4.4. По предмету «русский язык» за изложение или сочинение выставляется в журнал две оценки (содержание / грамотность); за диктант с грамматическим заданием выставляется в журнал две оценки (грамотность / грамматическое задание).

4.5. Отработка пробелов в знаниях учащихся должна быть своевременной. Выставление неудовлетворительных отметок на первых уроках после длительного отсутствия учащихся (трех и более уроков), после каникул, а также в начале четверти сдерживает развитие интереса к учебно-познавательной деятельности и формирует негативное отношение к учению и учебным предметам.

4.6. В случае оценивания знаний учащегося «2» (двумя баллами), учитель обязан опросить его в 2-3-х дневный срок и зафиксировать отметку в журнале, а если урок один раз в неделю, то на следующем уроке.

4.7. В случае работы педагога по зачетной системе (элективные курсы), необходимо фиксировать освоение учащимися программы:

- в 5-10-х классах – в течение триместра;

- в 11-х классах – в течение полугодия.

4.8. В процессе ввода отметок за уроки, проведенные в рамках одного учебного периода, в столбце учебного периода автоматически рассчитывается средний балл. Для расчета среднего балла, требуется не менее трех выставленных отметок. Средний балл рассчитывается с учетом значимости уроков. Создавая новый урок, педагог указывает тип урока и значимость работы:

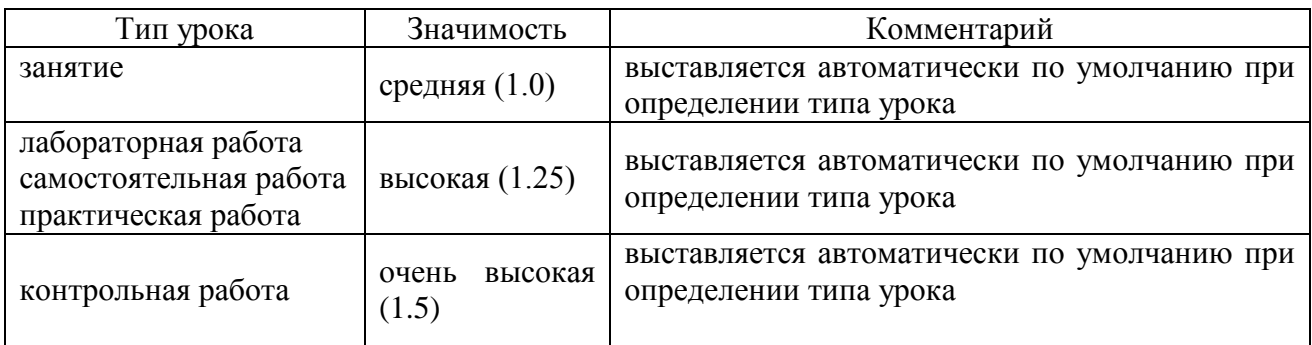

Итоговая отметка за период обучения (триместр, полугодие, год) выставляется на основании среднего балла по правилам округления в пользу ученика, *например: если средний балл 3,5, то выставляется отметка 4*. По окончании последнего урока в периоде обучения (триместр, полугодие, год) должны быть выставлены отметки по всем предметам за период обучения (триместр, полугодие, год). После выставления итоговой отметки за триместр, учитель не сможет доставлять текущие отметки, чтобы изменился средний балл по предмету.

4.9. Для объективной аттестации учащихся, необходимо не менее трех отметок при одночасовой недельной учебной нагрузке по предмету, не менее шести отметок при двухчасовой недельной учебной нагрузке по предмету и более девяти при учебной нагрузке более двух часов в неделю. После выставления итоговой отметки за период обучения изменить или выставить текущие отметки в системе нельзя.

4.10. Результат Промежуточной аттестации учащихся фиксируется в журнале отдельным столбиком в соответствии с протоколом результатов промежуточной аттестации по предмету. В 2-8 классах столбик «Промежуточная аттестация» находится после триместровых отметок за третий триместр обучения, в 9-11 классах результат Промежуточной аттестации учащихся фиксируется в журнале отдельным столбиком в день проведения промежуточной аттестации. В соответствии с графиком проведения промежуточной аттестации после темы урока вносится запись «Промежуточная аттестация».

5. Оформление итогов учебного периода

После проведения и записи темы последнего урока (в триместре, полугодии, году) в колонке «Домашнее задание» учитель оформляет "По программе: ... часов; Фактически проведено: ... часов (.....часа в ином формате)", в скобках указываются часы, проведенные в ином формате, на основании приказа по школе (актированные дни, дни дистанционного обучения). Выполнение программы заверяется личной подписью после распечатки журнала. Пример:

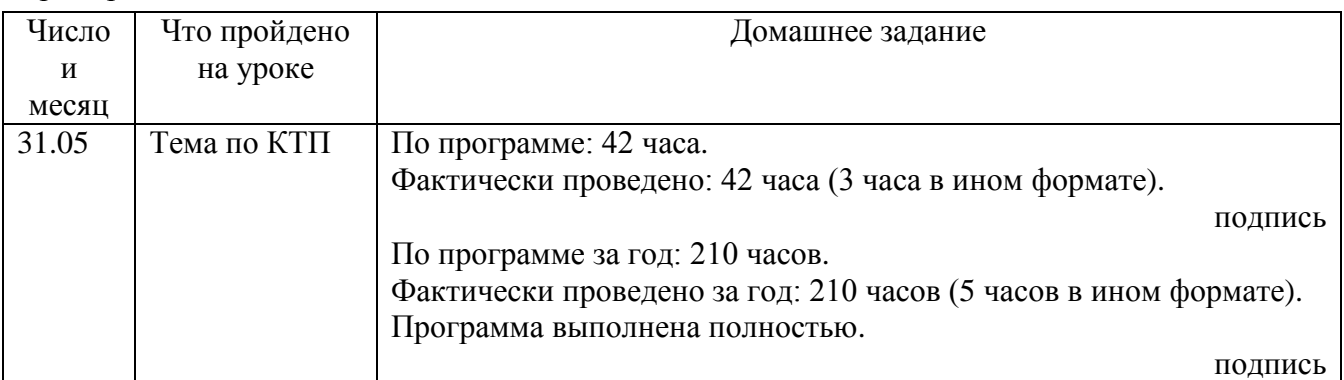

6. Оформление записей в период использования дистанционных образовательных технологий, электронного обучения

6.1. В актированные дни образовательная деятельность осуществляется с использованием дистанционных технологий. Данный факт должен быть зафиксирован в журнале, для этого необходимо редактировать календарно-тематическое планирование. Во вкладке Уроки выделить тему урока и произвести корректировку записи: до темы урока прописать «Актированный день», после темы урока указать «Дистанционный формат обучения: онлайнурок на платформе Zoom».

Пример:

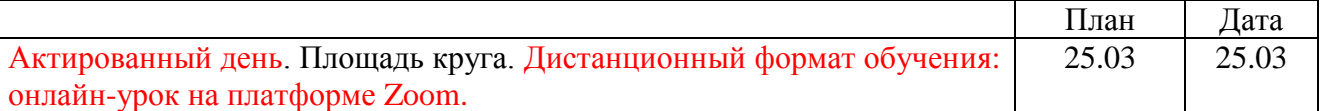

6.2. При реализации основных образовательных программ с применением дистанционных образовательных технологий необходимо редактировать календарно-тематическое планирование, с целью указания дистанционного формата обучения. Пример:

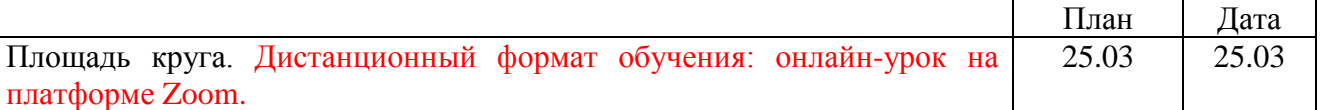

6.3. С целью установления фактического уровня освоения программного материала за период осуществления образовательной деятельности с использованием дистанционных технологий, педагог обязан, после окончания данного периода, провести диагностические процедуры, включающие в себя темы уроков, выпавшие на данный период. Результат должен быть зафиксирован отметкой в ячейке по данной теме (если тема рассчитана на несколько уроков, то должно быть не менее одной отметки по этой теме). В период осуществления образовательной деятельности с использованием дистанционных технологий «н» в журнале не проставляем.

7. Ведение реестра отсутствующих учеников

Реестр отсутствующих учащихся заполняет классный руководитель во вкладке «Посещаемость».

8. Все переводы учащихся из класса в класс, из группы в группу осуществляются на основании приказа, реквизиты которого заносятся в информационную систему «ГИС Образование Югры».

9. Вывод информации журнала на печать

Кнопка «Печать журнала» предназначена для отображения информации по выбранному предмету в формате PDF. Для формирования печатного журнала необходимо указать подлежащие для вывода страницы, выбрать вариант отображения наименования учреждения, а также указать значение поля «приказы о переводах»: в переводных классах (1-3, 5-8, 10) пишем "протокол  $\mathcal{N}_2$  ... от .... переведен(а) в .... класс"; в 4 классах пишем "протокол № … от .... получил(а) начальное общее образование"; в 9 классах пишем "протокол  $N_2$  ... от .... получил(а) основное общее образование"; в 11 классах пишем "протокол № ... от .... получил (а) среднее общее образование". После нажатия на кнопку «Распечатать» будет создан файл, в котором отобразится электронный вариант классного журнала, полностью дублирующий бумажный вариант. В дальнейшем журнал можно распечатать (двухсторонняя печать) и сброшюровать.

10. Замечания

Учитель обязан своевременно устранять замечания по ведению журнала. В разделе «Замечания» отображаются замечания по итогам проверки заполнения журналов пользователями системы. Учитель, которому написано замечание, зайдя в журнал, видит на одноименной вкладке количество замечаний, которые ему адресованы. Факт выполнения замечания отмечается указателем в поле «Выполнено».

10. Отчетные периоды

10.1. Отчет об активности пользователей при работе с электронным журналом создается один раз в неделю.

10.2. Отчет о заполнении электронного журнала и накопляемости отметок создается ежемесячно и за триместр.

10.3. Отчеты по успеваемости и посещаемости создаются в конце триместра и года.

11. Хранение

11.1 В конце каждого учебного года заместитель директора по учебно-воспитательной работе проводит процедуру архивации электронных журналов по классам.

11.2 Электронные классные журналы, выводятся для архива в электронной форме, хранятся в стандартном формате в течение 5 лет, не требующем специального программного обеспечения, на общепринятых информационных носителях (CD/DVD, флеш-накопитель).

11.3 В случае необходимости использования данных электронного журнала из электронной формы в качестве печатного документа, информация выводится на печать и заверяется в установленном порядке.

11.4 Сводные ведомости успеваемости учеников хранятся на бумажных носителях, заверенные в установленном порядке не менее 25 лет.

Форматы осуществления образовательной деятельности, отличные от урочных, предусматривающие проведение общественно полезных практик, исследовательской деятельности, реализации образовательных проектов, экскурсий, походов, соревнований, посещений театров, музеев и т.д.

Примеры:

Дистанционный формат обучения: посещение онлайн викторины "Угадай растение"

Дистанционный формат обучения: посещение онлайн дискуссионной образовательной площадки "Заповедный урок"

Дистанционный формат обучения: посещение онлайн дистанционной квест- игры "Спаси Антарктиду"

Дистанционный формат обучения: посещение онлайн музея изобразительных искусств им. А.С. Пушкина.

Дистанционный формат обучения: посещение онлайн экскурсии по Третьяковской галерее.

Дистанционный формат обучения: посещение виртуальной выставки книг «О том, что было, не забудь»

Дистанционный формат обучения: посещение онлайн дистанционной квест - игры "Своя игра»

Дистанционный формат обучения: посещение онлайн дистанционной квест - игры "Вокруг информатики»

Дистанционный формат обучения: посещение онлайн дистанционной квест - игры "Мир геометрии»

Приложение

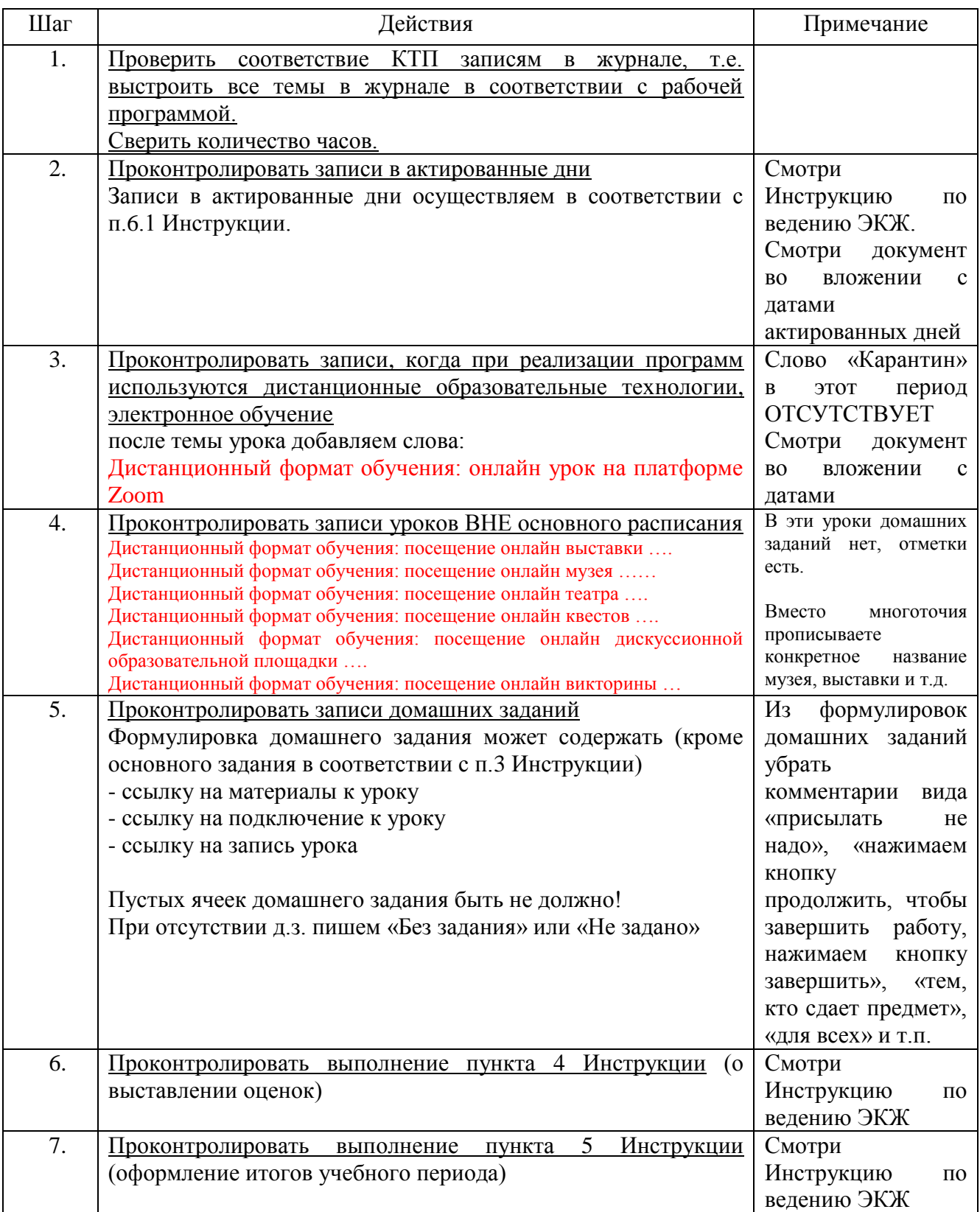

## Алгоритм действий при проверке заполнения журнала

## Чек-лист

### ознакомления педагогического работника с Инструкцией по работе с электронным классным журналом (приказ от 31.08.2022 № ш10-13-553/2)

Ф.И.О. \_\_\_\_\_\_\_\_\_\_\_\_\_\_\_\_\_\_\_\_\_\_\_\_\_\_\_\_\_\_\_\_\_\_\_\_\_\_\_\_\_\_\_\_\_\_\_

Дата ознакомления: \_\_\_\_\_\_\_\_\_\_\_\_\_\_\_\_\_\_\_\_\_\_\_\_\_\_\_\_\_\_\_\_\_\_\_\_\_

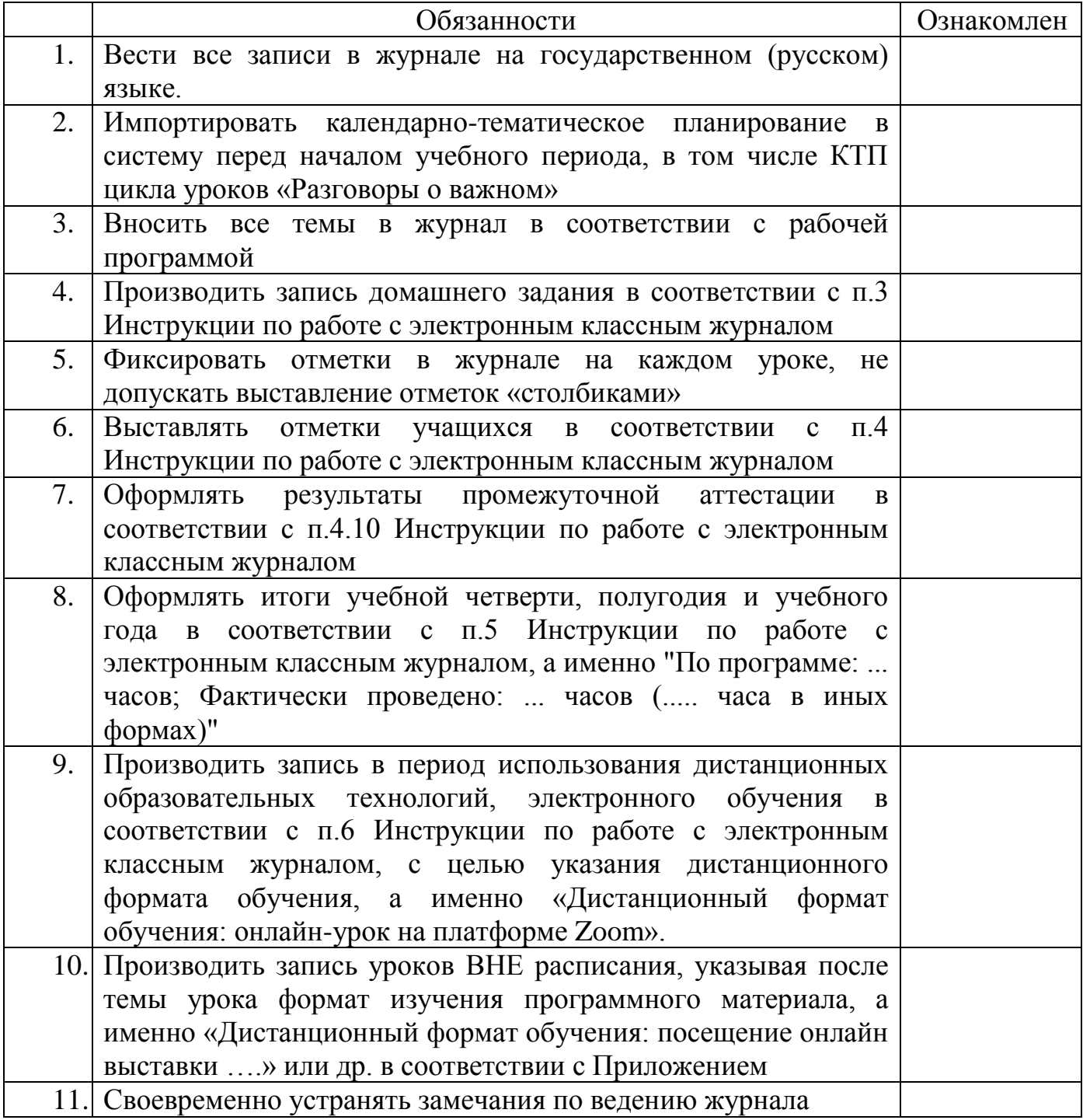